## **Univerzální dokovací stanice Dell UD22**

Uživatelská příručka

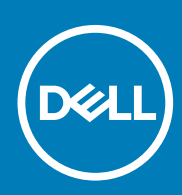

Směrnicový model: K22A Směrnicový typ: K22A001 KVĚTEN 2023 Rev. A01

### Poznámky, upozornění a varování

 **POZNÁMKA označuje důležité informace, které pomáhají lepšímu využití produktu. NOTE:**

 **UPOZORNĚNÍ poukazuje na možnost poškození hardwaru nebo ztráty dat a poskytuje návod, jak se danému problému vyhnout. CAUTION:**

 **VAROVÁNÍ upozorňuje na potenciální nebezpečí poškození majetku, úrazu nebo smrti. WARNING:**

© 2022 Dell Inc. nebo její pobočky. Všechna práva vyhrazena. Dell, EMC a další ochranné známky jsou ochranné známky společnosti Dell Inc. nebo jejích poboček. Ostatní ochranné známky mohou být ochrannými známkami příslušných vlastníků.

## Obsah

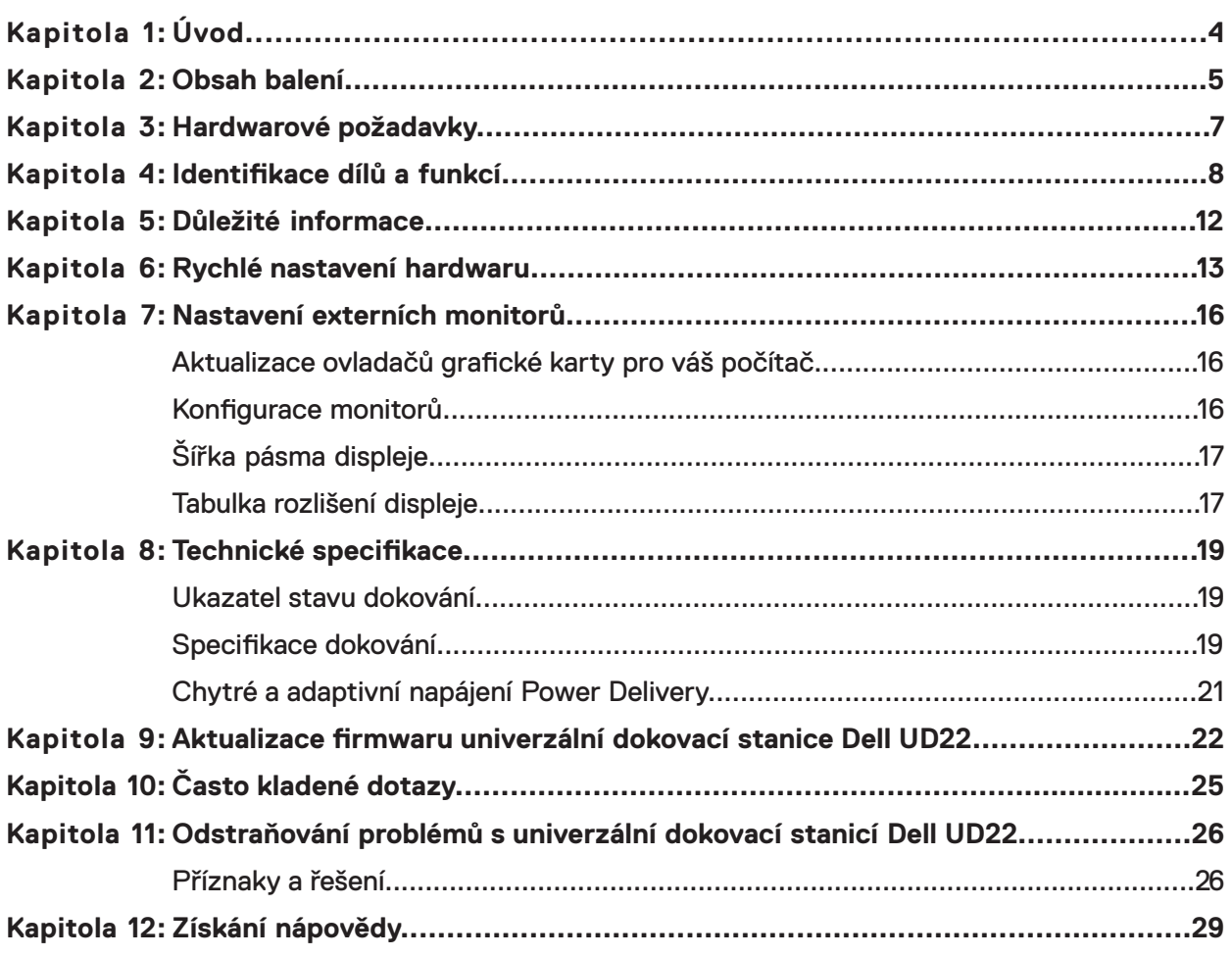

# **Úvod 1**

<span id="page-3-0"></span>Dokovací stanice Dell UD22 je zařízení, které propojuje veškerá vaše periferní zařízení s počítačem pomocí kabelového rozhraní USB Type-C. Pokud počítač připojíte k dokovací stanici, získáte přístup ke všem periferním zařízením (myš, klávesnice, stereofonní reproduktory, externí pevný disk, monitory s velkou obrazovkou), aniž byste je museli připojovat k počítači.

**CAUTION: PŘED použitím dokovací stanice aktualizujte systém BIOS, grafické ovladače a ovladač univerzální**  ╱ **dokovací stanice Dell UD22 na nejnovější verze dostupné na adrese [www.dell.com/support.](http://www.dell.com/support) Starší verze systému BIOS a ovladače mohou vést k tomu, že počítač nerozpozná dokovací stanici a nefunguje optimálně. Vždy zkontrolujte, zda je pro dokovací stanici k dispozici doporučený firmware na adrese [www.dell.com/support/UD22](http://www.dell.com/support/UD22).**

# **Obsah balení**

**2**

<span id="page-4-0"></span>Dokovací stanice je dodávána se součástmi uvedenými níže:

### **Tabulka 1. Obsah balení**

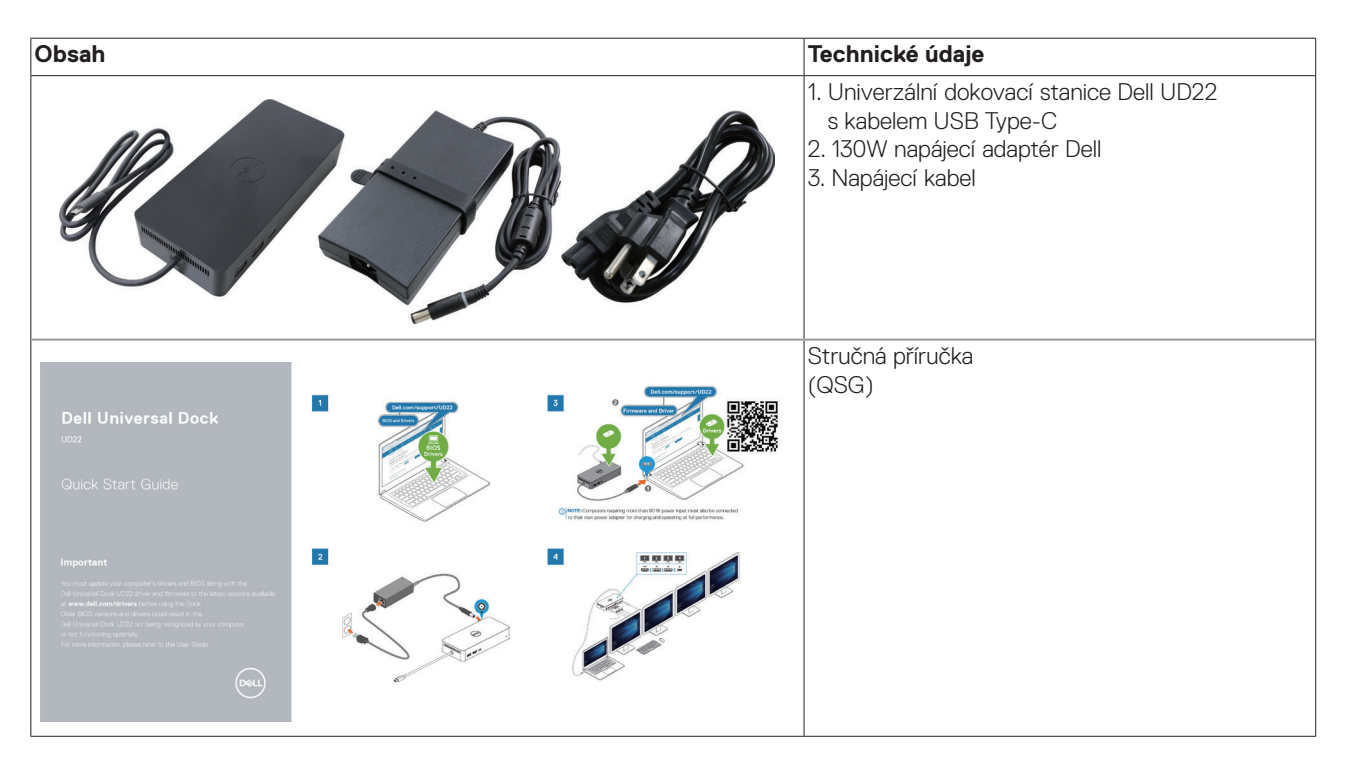

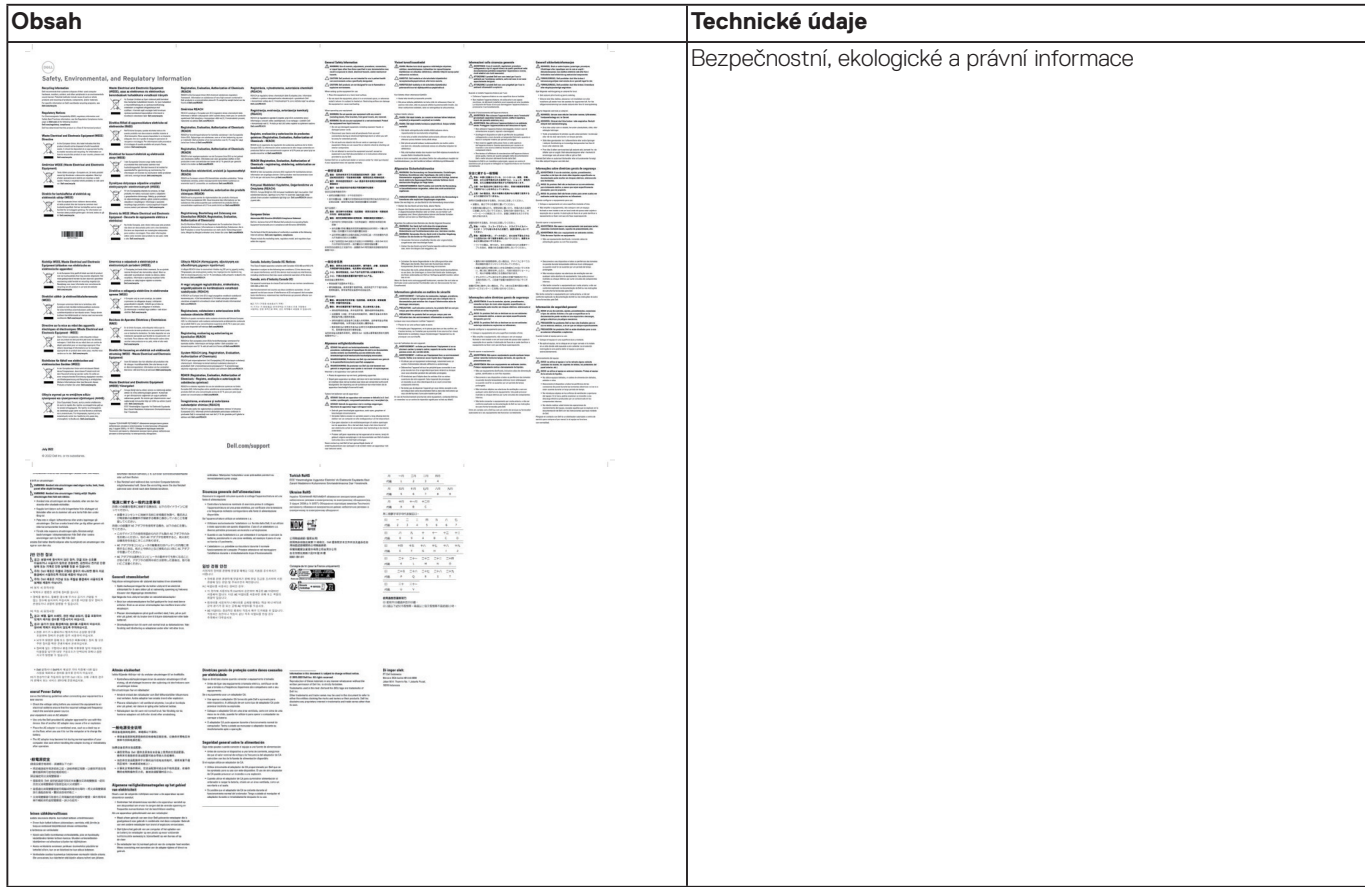

### **Tabulka 1. Obsah balení (pokračování)**

## **Hardwarové požadavky**

<span id="page-6-0"></span>Před použitím univerzální dokovací stanice Dell UD22 se ujistěte, že je váš počítač vybaven konektorem USB Type-C s režimem DisplayPort Alt Mode, který je určen k podpoře dokovací stanice.

### **4**

## <span id="page-7-0"></span>**Identifikace dílů a funkcí**

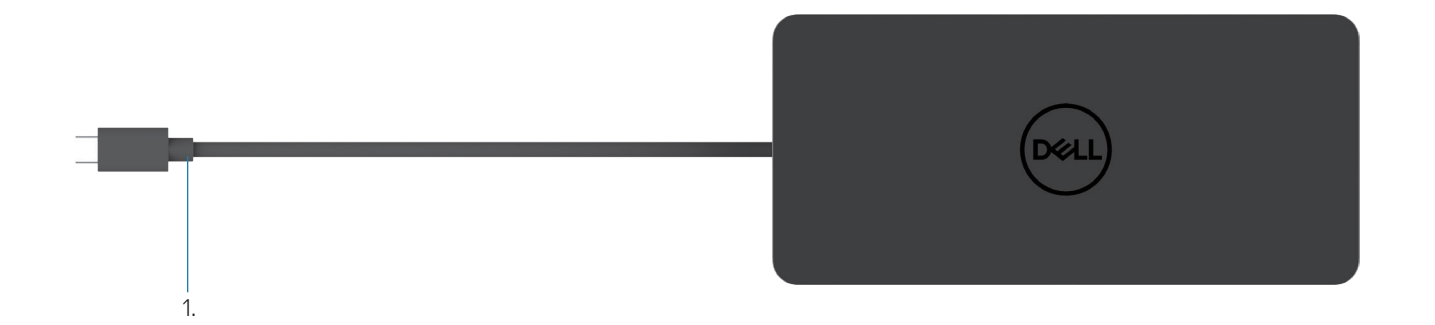

### **Obrázek 1. Pohled shora**

1. Kabel USB Type-C (pro připojení k portu USB Type-C počítače)

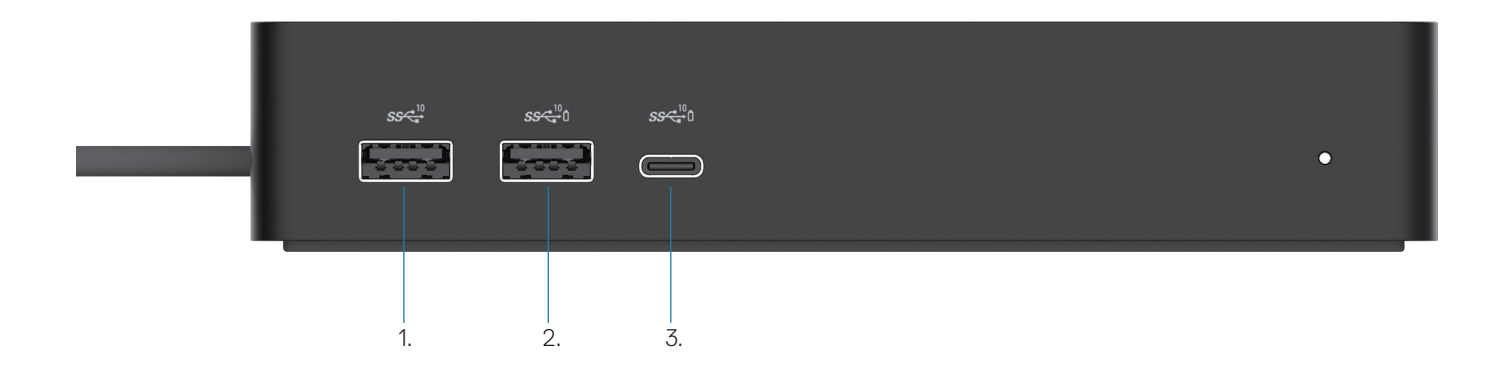

### **Obrázek 2. Čelní pohled**

ė

3.

- 1.  $\ddot{\bm{y}}$ Port USB 3.2 Gen 2 (10Gbps)
- $\overline{\mathbf{u}}$ 2. Port USB 3.2 Gen 2 (10Gbps) s funkcí PowerShare
	- Port USB 3.2 Gen 2 Type-C (10Gbps) s funkcí PowerShare

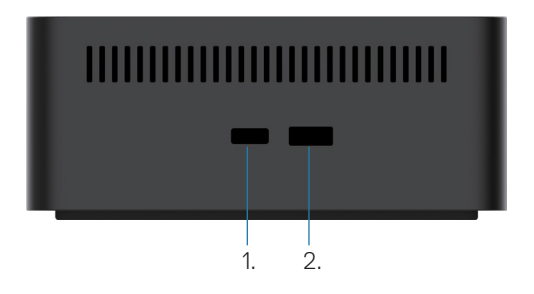

### **Obrázek 3. Pohled zprava**

1. **C** Kensington nano lock slot

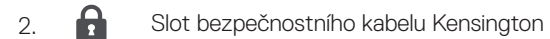

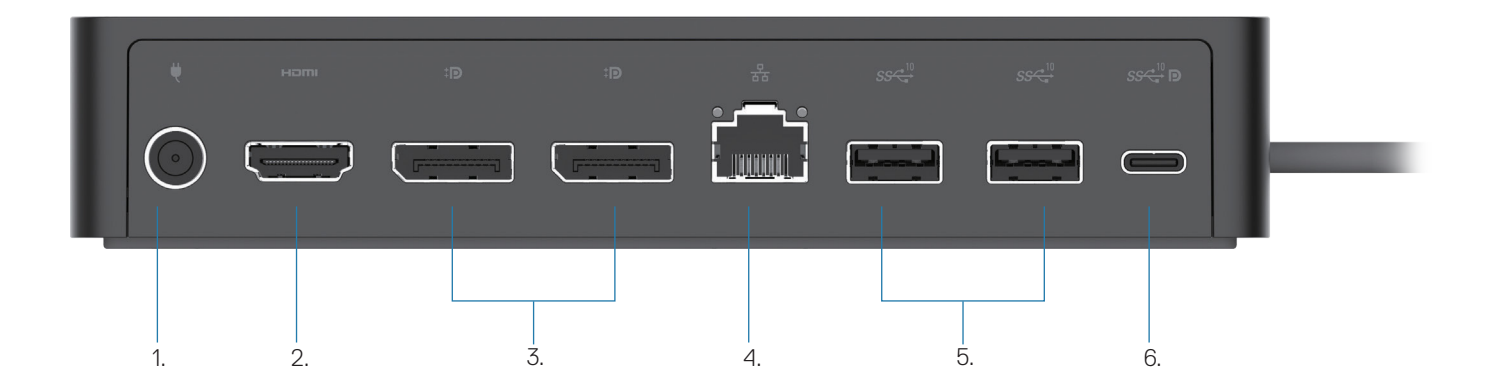

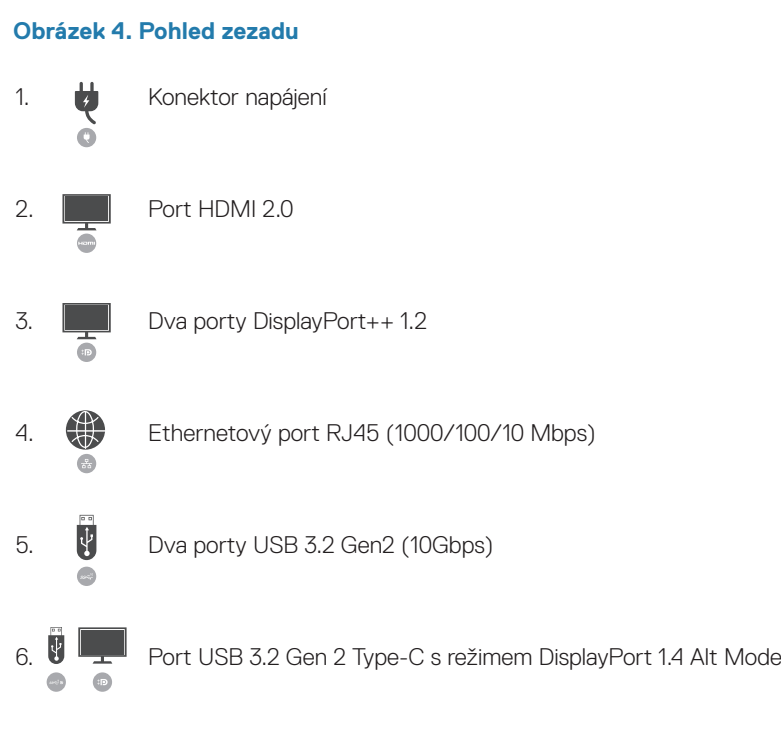

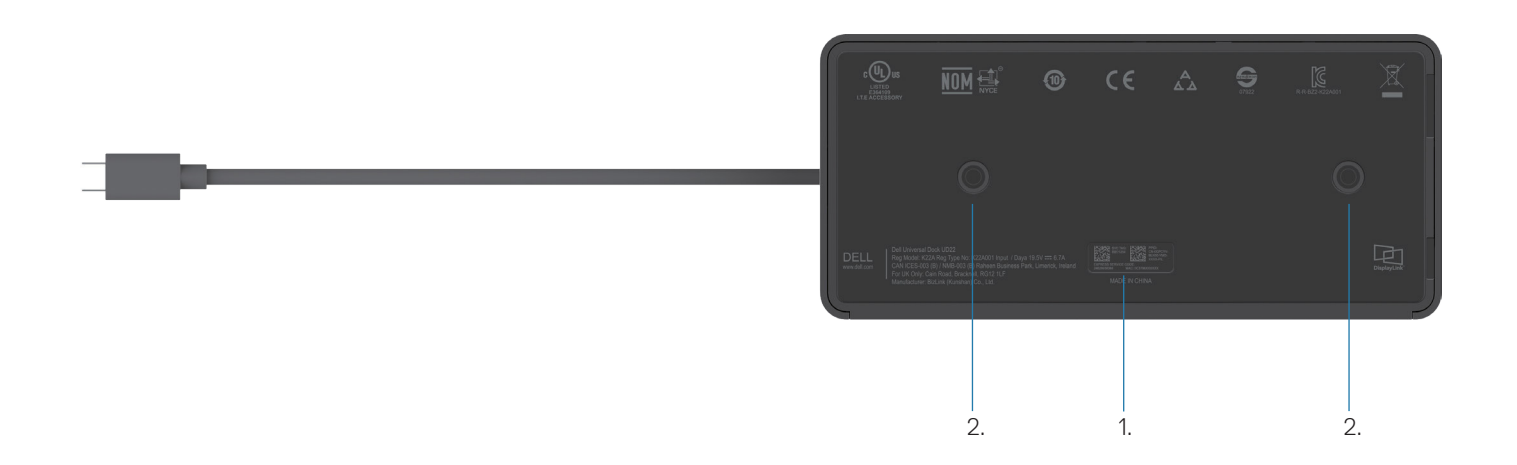

### **Obrázek 5. Pohled zdola**

- 1. Štítek s výrobním číslem
- 2. Dva montážní sloty VESA

## **Důležité informace**

<span id="page-11-0"></span>Před použitím dokovací stanice s plnou funkčností je nutné nainstalovat grafický ovladač univerzální dokovací stanice Dell UD22 Synaptics (DisplayLink) USB a ovladač řadiče síťového rozhraní USB. Společnost Dell doporučuje před použitím dokovací stanice aktualizovat systém BIOS a grafický ovladač počítače na nejnovější verzi. Starší verze systému BIOS a ovladačů by mohly způsobit, že dokovací stanice nebude rozpoznána počítačem nebo nebude fungovat optimálně[.](http://www.dell.com/support%20)

### **Aktualizace ovladačů v systému**

Před použitím univerzální dokovací stanice Dell UD22 je doporučeno v systému aktualizovat následující ovladače:

- 1. Systém BIOS
- 2. Ovladač grafické karty
- 3. Ovladač rozhraní USB
- 4. Ovladač sítě Ethernet

### **CAUTION: Starší verze systému BIOS a ovladačů by mohly způsobit, že dokovací stanice nebude rozpoznána systémem nebo nebude fungovat optimálně.**

U systémů Dell můžete navštívit webové stránky [www.dell.com/support](http://www.dell.com/support) a zadáním výrobního čísla nebo kódu Express Service Code vyhledat všechny příslušné ovladače. Další informace o vyhledání výrobního čísla počítače naleznete v části **Vyhledání výrobního čísla na počítači**.

Nejnovější ovladače pro systémy jiných výrobců než Dell naleznete na stránce podpory příslušného výrobce.

### **Aktualizace sady ovladačů univerzálního doku Dell USB-C – UD22**

Abyste zajistili správné fungování doku, důrazně doporučujeme nainstalovat nejnovější firmware dostupný pro zařízení UD22. Všechny dostupné ovladače naleznete na adrese [www.dell.com/support/UD22.](http://www.dell.com/support/UD22)

### **6**

## <span id="page-12-0"></span>**Rychlé nastavení hardwaru**

#### **Postup**

1. Aktualizujte systém BIOS, grafiku a ovladače počítače ze stránky [www.dell.com/support/UD22](http://www.dell.com/support/UD22).

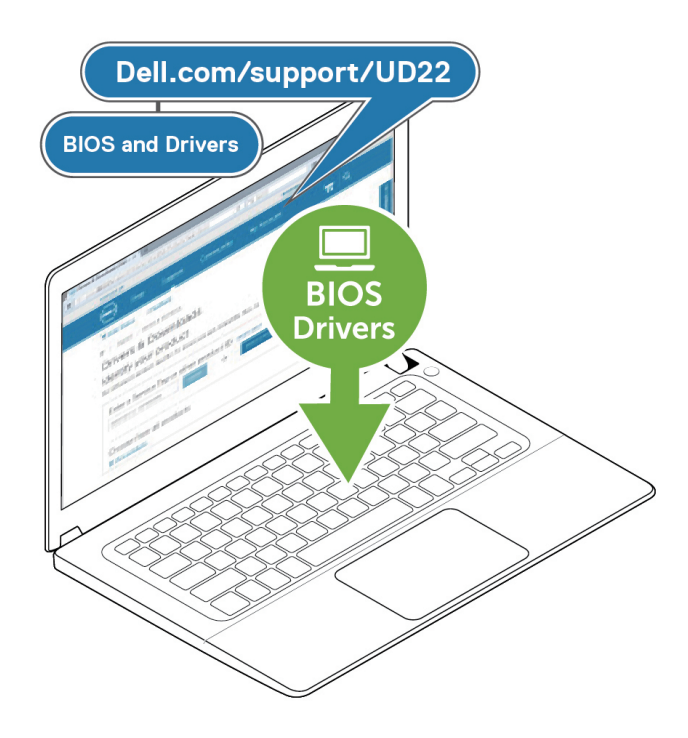

2. Zapojte napájecí adaptér do elektrické zásuvky. Poté připojte napájecí adaptér ke vstupu napájení 7,4 mm univerzální dokovací stanice Dell UD22.

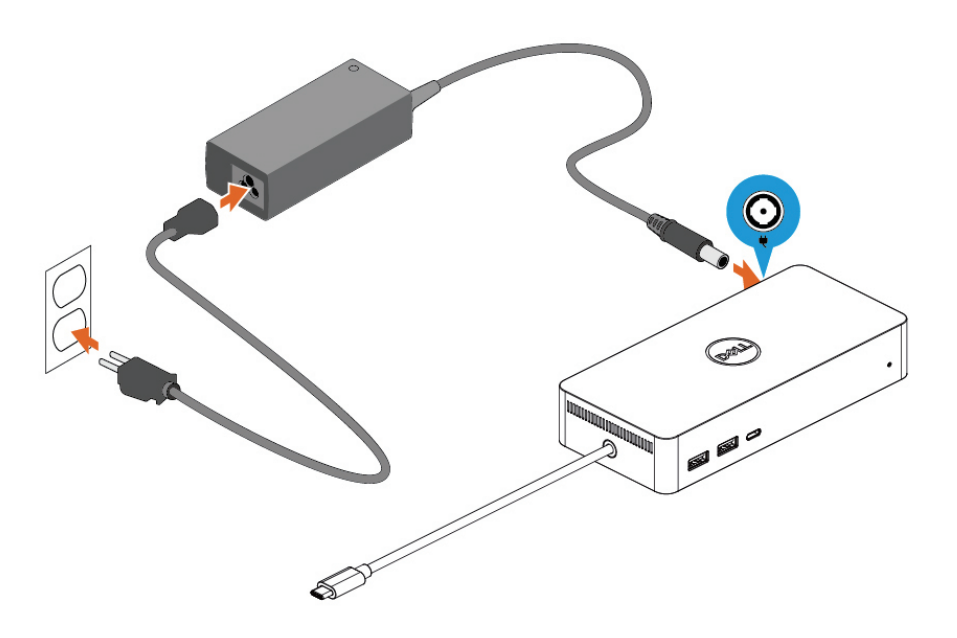

### **Obrázek 6. Připojení napájecího adaptéru**

3. Připojte kabel USB Type-C k počítači nebo notebooku. Aktualizujte firmware a ovladač univerzální dokovací stanice Dell UD22 ze stránky www.dell.com/support/UD22.

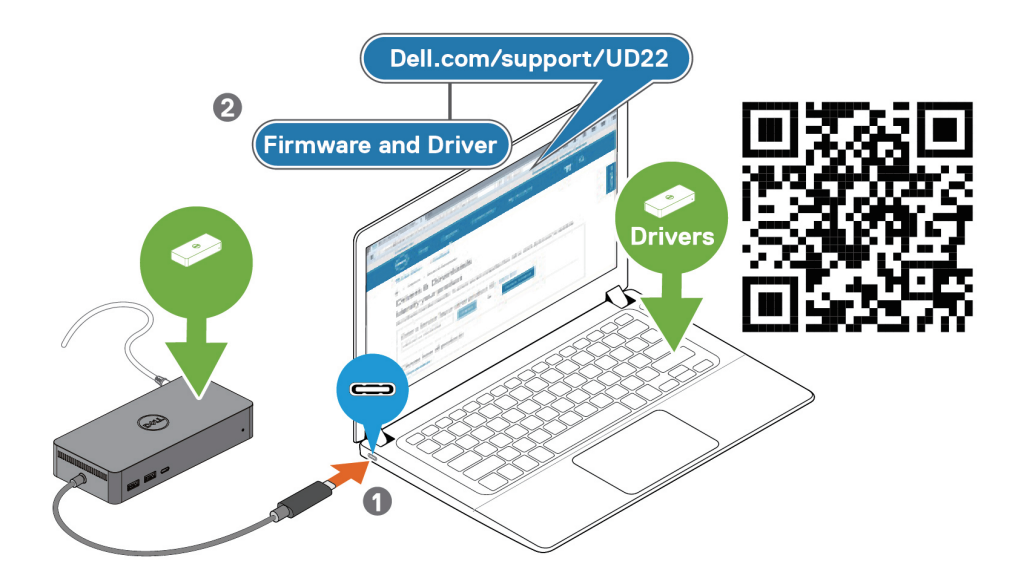

(i) NOTE: Computers requiring more than 90 W power input must also be connected to their own power adapter for charging and operating at full performance.

#### **Obrázek 7. Připojení kabelu USB Type-C**

4. Podle potřeby připojte k dokovací stanici více displejů.

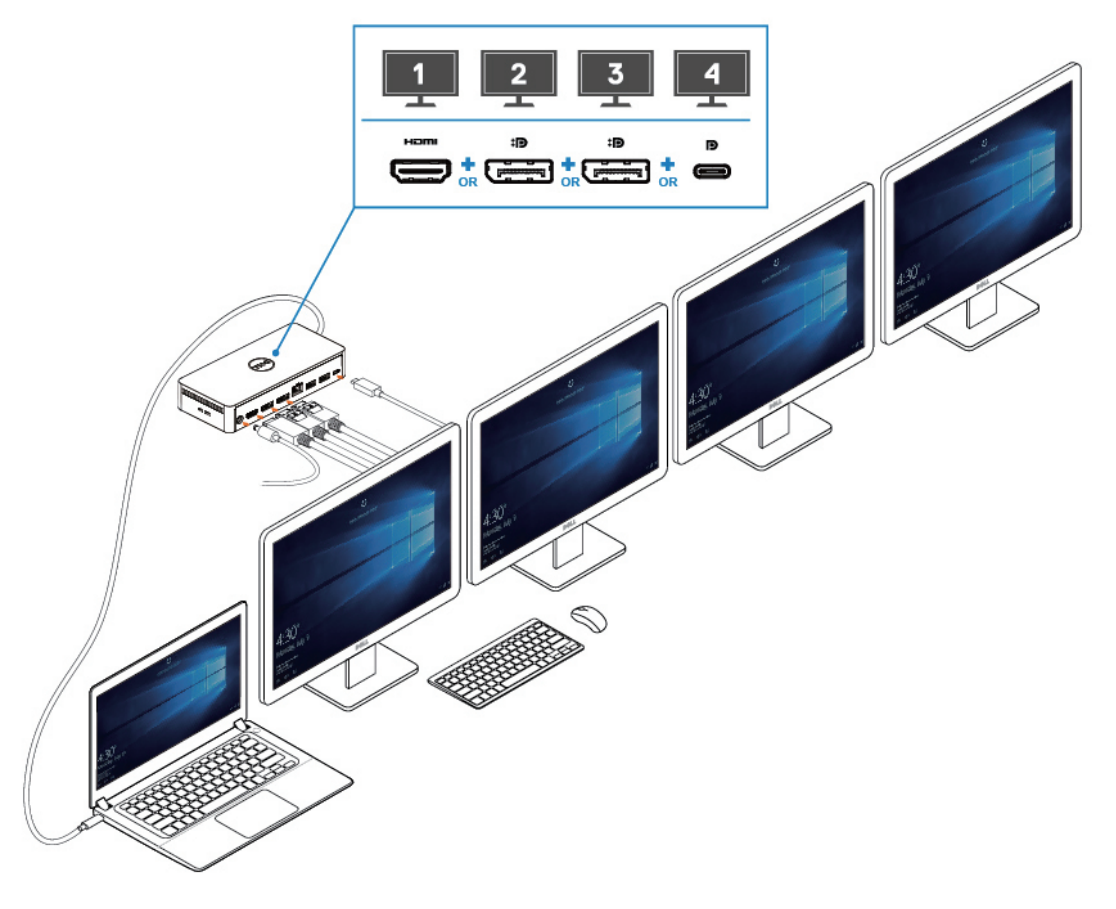

### **NOTE:**

**V závislosti na možnostech grafické karty systému podporuje univerzální dokovací stanice Dell UD22 maximálně tyto výstupy:**

- **1x 4K při 60 Hz: Na dokovací stanici UD22 vyberte libovolný port pro displej podle vstupních portů monitoru.**
- **2x 4K při 60 Hz: Na dokovací stanici UD22 vyberte kterékoli dva porty pro displej podle vstupních portů monitorů.**
- **3x 4K při 60 Hz: Na dokovací stanici UD22 vyberte kterékoli tři porty pro displej podle vstupních portů monitorů.**
- **4x 4K při 60 Hz: Všechny čtyři porty dokovací stanice UD22.**

### **NOTE:**

**Nejprve si přečtěte uživatelskou příručku k počítači a ujistěte se, že režim DP Alt nebo TBT Alt grafiky vašeho počítače podporuje standard DP 1.4/HBR3 a kompresní poměr DP DSC = 1:2,1 nebo vyšší, a pokud ano, pak univerzální dokovací stanice Dell UD22 dokáže na displejích zobrazit rozlišení 4K při frekvenci 60 Hz.**

#### **Obrázek 8. Připojení více displejů**

**7**

### **Nastavení externích monitorů**

### <span id="page-15-0"></span>**Témata:**

Aktualizace ovladačů grafické karty pro váš počítač Konfigurace monitorů Šířka pásma displeje

Tabulka rozlišení displeje

### **Aktualizace ovladačů grafické karty pro váš počítač**

Operační systémy Microsoft Windows zahrnují pouze grafické ovladače VGA. Pro optimální výkon grafiky tedy doporučujeme nainstalovat grafické ovladače Dell pro váš počítač z části "**Video**" na stránkách [dell.com/support](http://www.dell.com/support)

### **NOTE:**

- **Řešení samostatné grafické karty Nvidia v podporovaných systémech Dell: 1.**
	- **a. Nejdříve nainstalujte grafický ovladač multimediálního adaptéru Intel pro svůj počítač.**
	- **b. Poté nainstalujte ovladač samostatné grafiky Nvidia pro svůj počítač.**
	- **Přečtěte si uživatelskou příručku počítače a zkontrolujte, zda potřebujete nainstalovat grafický**
	- **ovladač multimediálního adaptéru Intel nebo ovladač samostatné grafické karty Nvidia nebo obojí.**
- **Řešení samostatné grafické karty AMD v podporovaných systémech Dell: 2.**
	- **a. Nejdříve nainstalujte grafický ovladač multimediálního adaptéru Intel pro svůj počítač.**
	- **b. Poté nainstalujte ovladač samostatné grafiky AMD pro svůj počítač.**

### **Konfigurace monitorů**

Pokud připojujete dva displeje, postupujte takto:

### **Postup**

- 1. Klikněte na tlačítko **Start** a poté vyberte možnost **Nastavení**.
- 2. Klikněte na možnost **Systém** a vyberte **Zobrazení**.

<span id="page-16-0"></span>3. V části Displeje Multiplay upravte konfiguraci displeje podle potřeby.

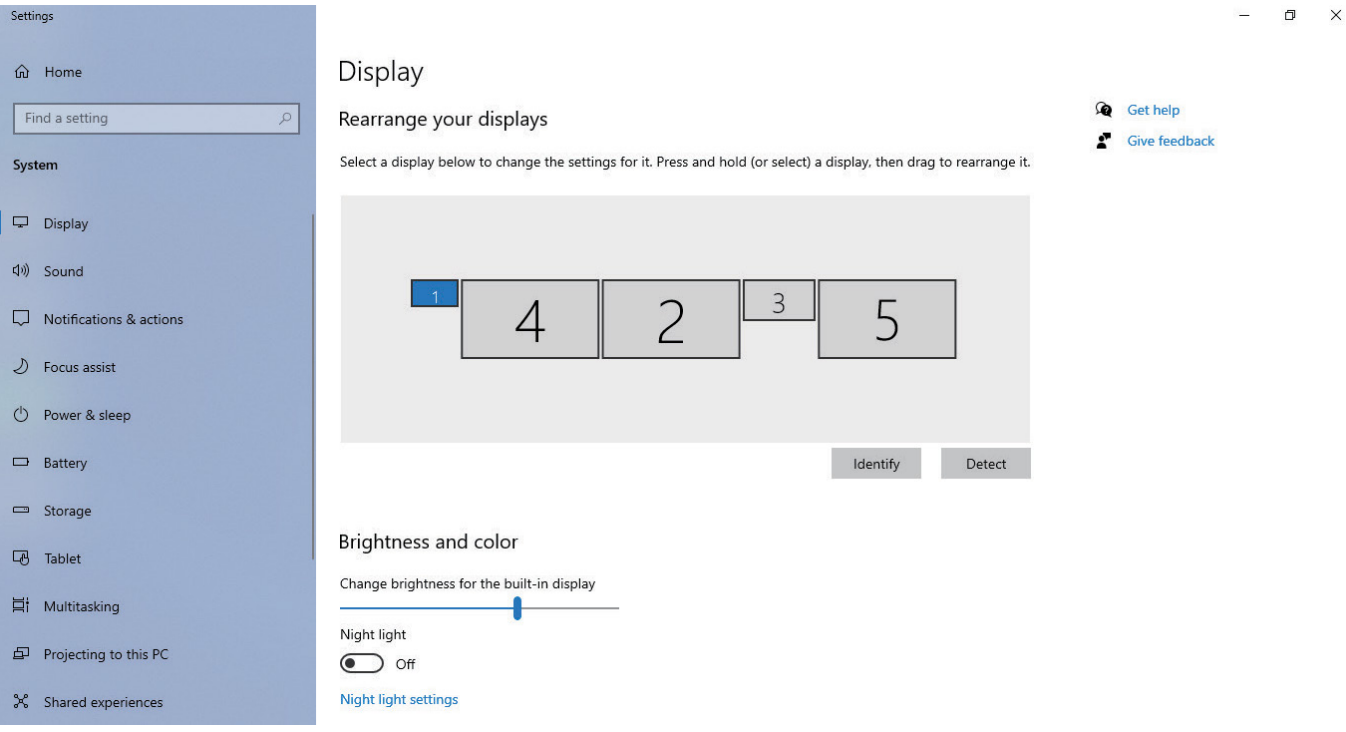

## **Šířka pásma displeje**

- DisplayPort High Bit Rate 2 (HBR2) je DP 1.2 (maximální rychlost na linku 5,4 Gbps). S režií a šířkou pásma displeje UD22 MST je efektivní přenos dat 4,25 Gbps na linku.
- DisplayPort High Bit Rate 3 (HBR3) je DP 1.4 (maximální rychlost na linku 8,1 Gbps). S režií a šířkou pásma displeje UD22 MST je efektivní přenos dat 6.25Gbps na linku.
- DisplayPort High Bit Rate 3 (HBR3) s kompresním podílem DSC (Display Stream Compression) 1:2.1 nebo vyšším je DP 1.4 (maximální rychlost na linku 8,1 Gbps x 2,1 = 17,02 Gbps). S režií a šířkou pásma displeje UD22 MST je efektivní přenos dat 13,125 Gbps na linku.

### **Tabulka 2. Šířka pásma displeje**

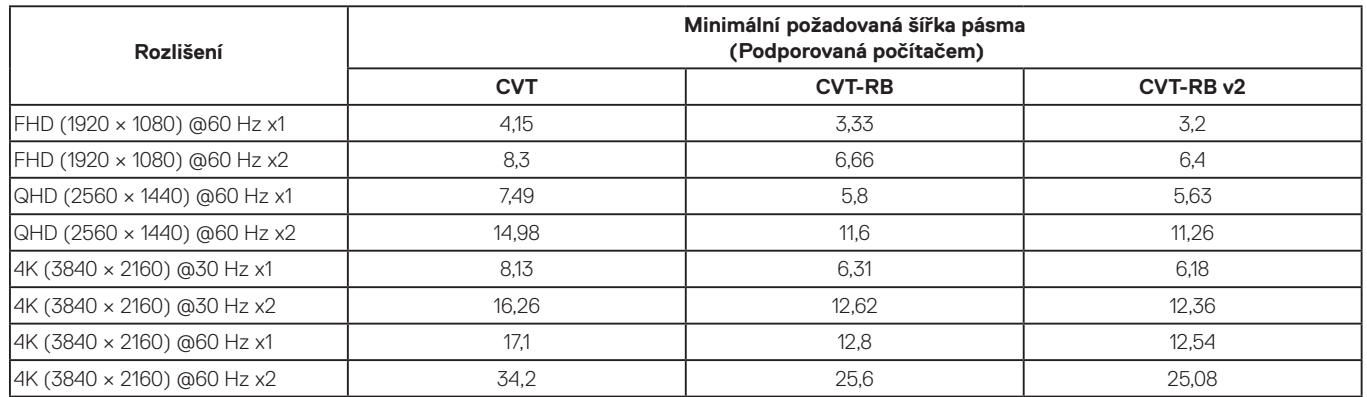

### **Tabulka rozlišení displeje**

**Tabulka 3. Rozlišení displeje a tabulka obnovovací frekvence univerzální dokovací stanice Dell UD22 (pokud je v počítači nainstalován ovladač doku UD22)**

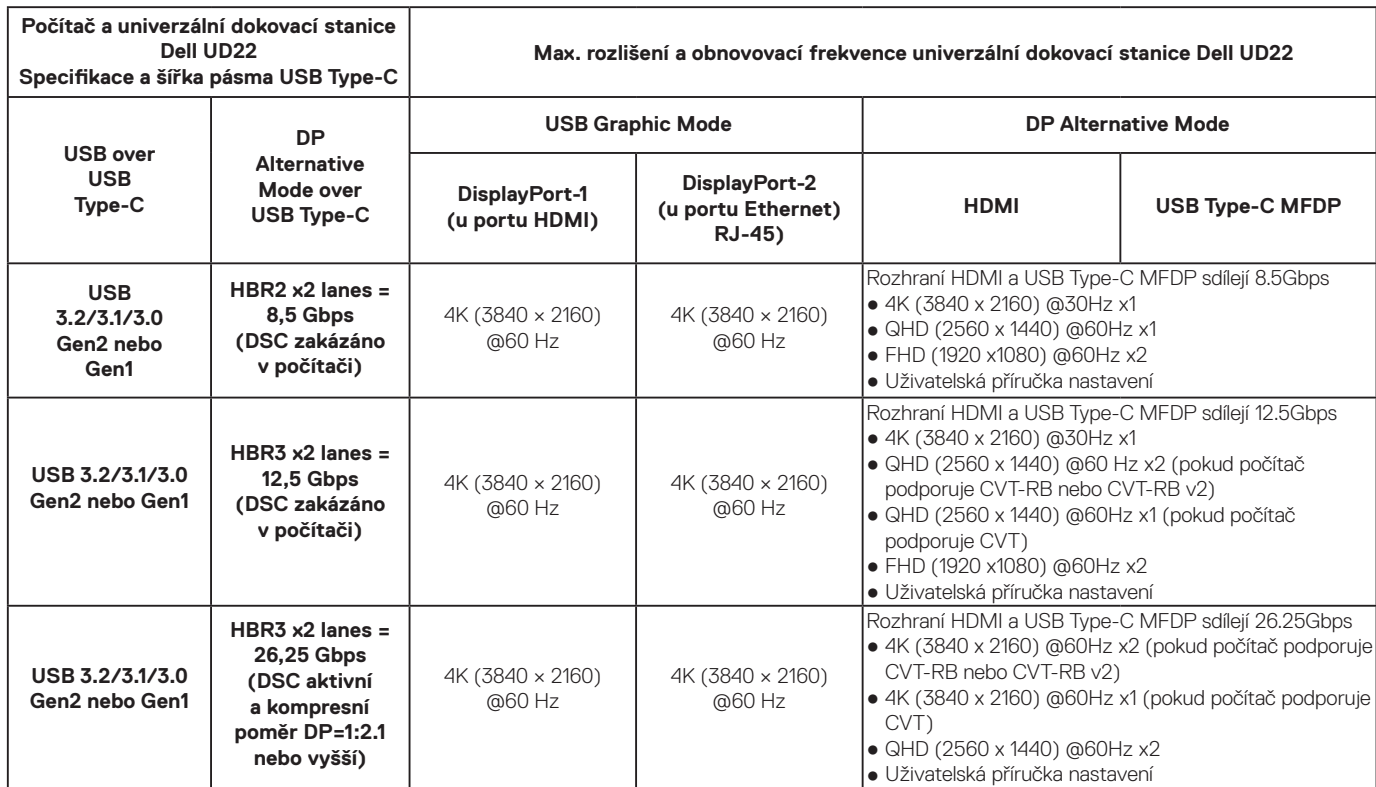

**Tabulka 4. Rozlišení displeje a tabulka obnovovací frekvence univerzální dokovací stanice Dell UD22 (pokud v počítači nebo v systému BIOS NENÍ nainstalován ovladač doku UD22)**

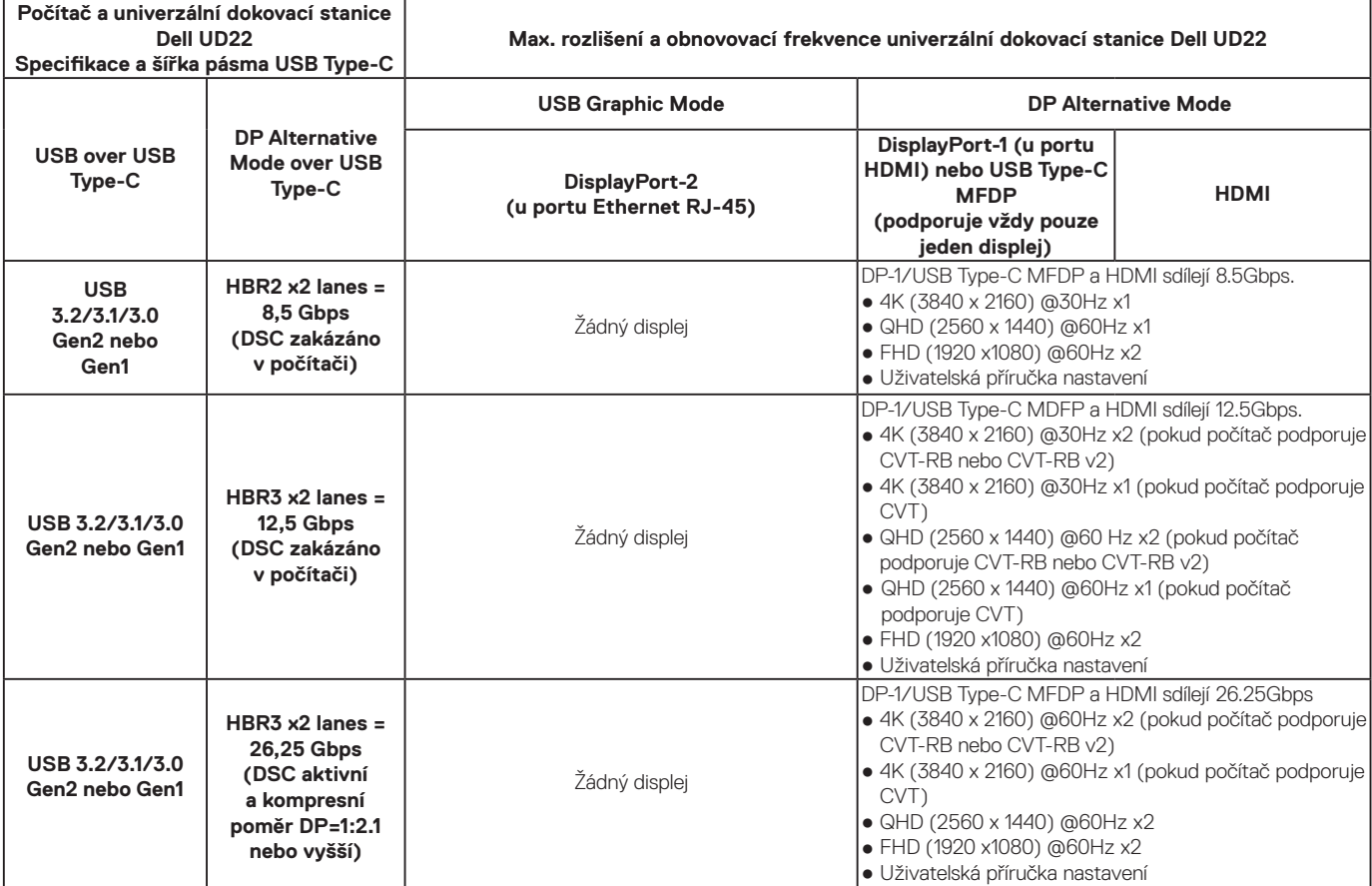

**NOTE: Při používání monitorů s vyšším rozlišením se ovladač grafiky rozhoduje na základě technických údajů monitoru a konfigurací displeje. Některá rozlišení nemusí být podporována a budou tedy z Ovládacího panelu pro zobrazení systému Windows odebrána.**

**NOTE: Operační systém Linux není schopen fyzicky vypnout integrovaný displej, čísla externího displeje budou o jedno nižší než čísla displejů uvedených v tabulkách výše.**

**Pokud je datový tok rozhraní DisplayPort HBR2, pak systém Linux podporuje maximální rozlišení 8 192 x 8 192 (počítá se s integrovaným a externím displejem).**

**NOTE: Podpora rozlišení závisí i na datech EDID (Extended Display Identification Data) o rozlišení monitoru.**

## **Technické specifikace**

#### <span id="page-18-0"></span>**Témata:**

LED indikátory stavu systému Specifikace dokování Chytré a adaptivní napájení Power Delivery

### **LED indikátory stavu systému**

### **Kontrolka LED napájecího adaptéru**

**Tabulka 5. Indikátor LED napájecího adaptéru**

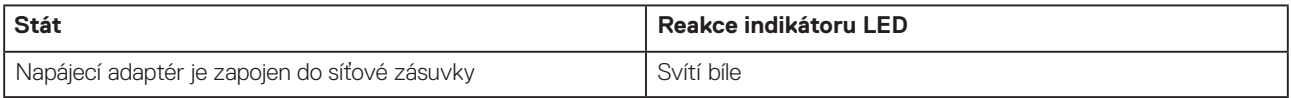

### **Ukazatel stavu dokování**

### **Tabulka 6. Indikátory LED univerzální dokovací stanice Dell UD22:**

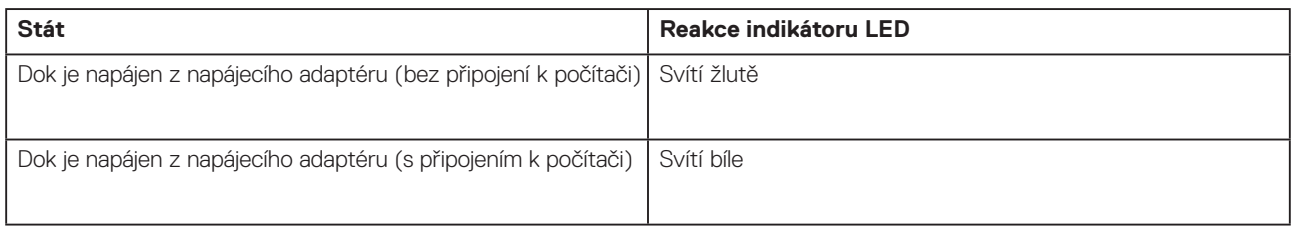

### **Tabulka 7. Indikátory LED RJ45**

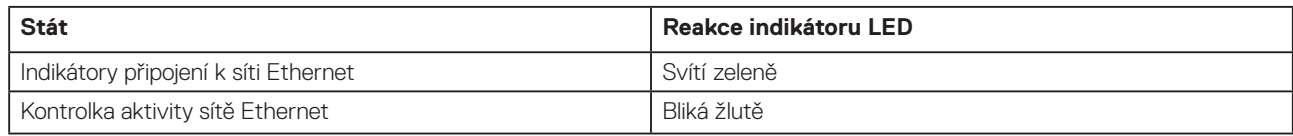

### **Specifikace dokování**

### **Tabulka 8. Specifikace dokování**

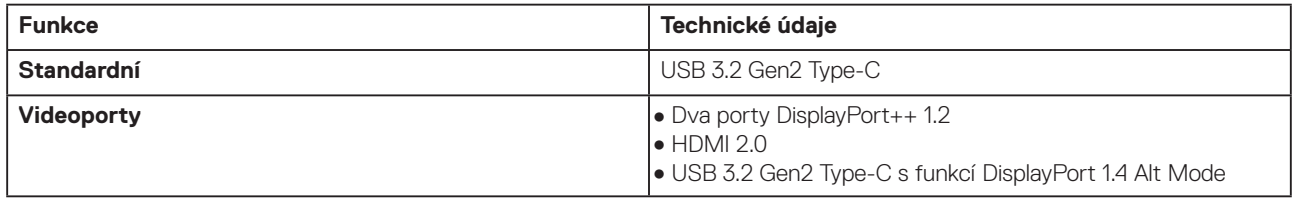

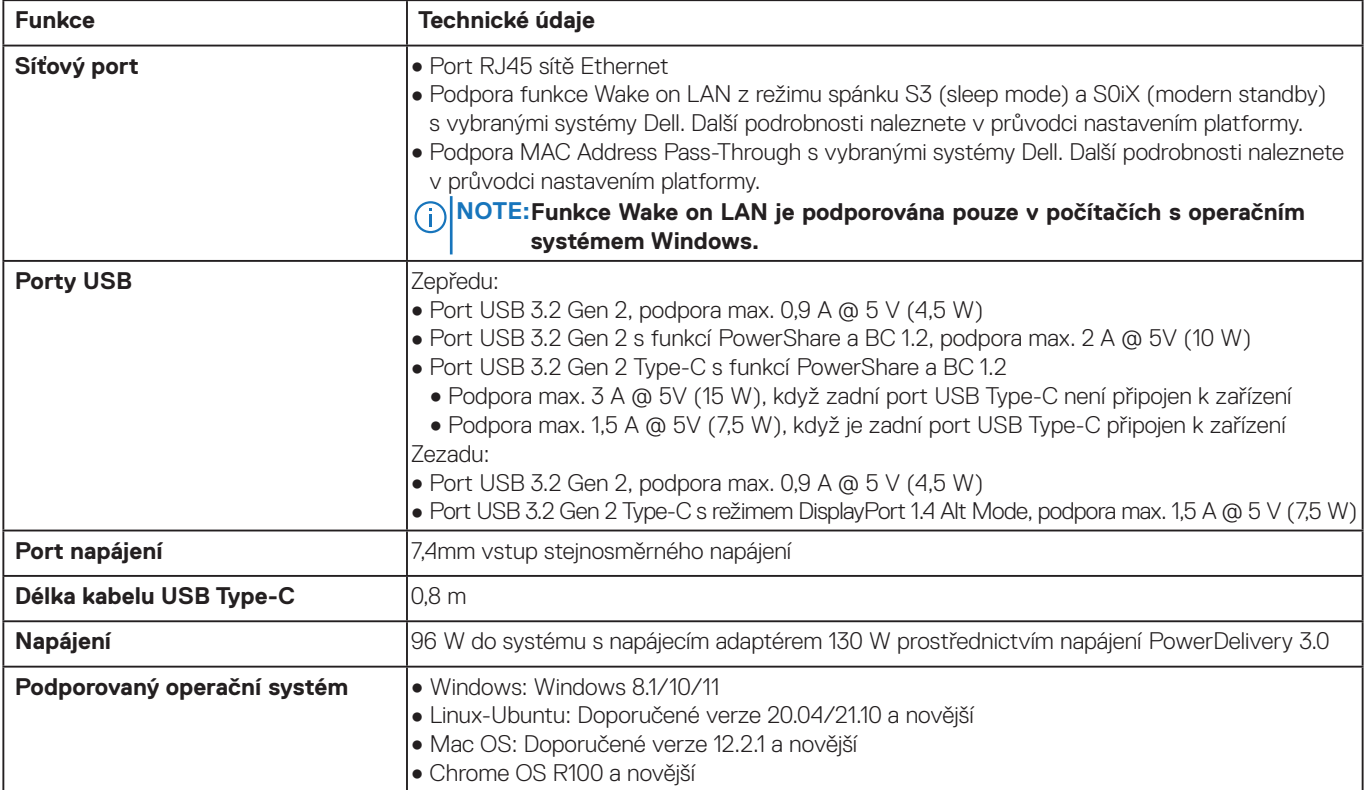

### **Tabulka 9. Specifikace prostředí**

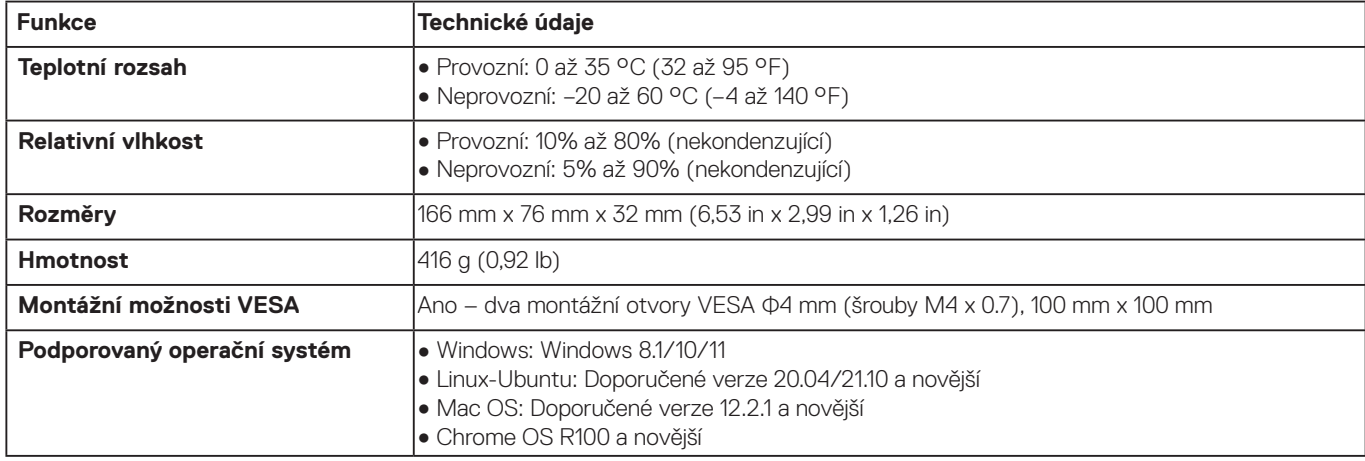

### **Tabulka 10. Specifikace napájecího adaptéru**

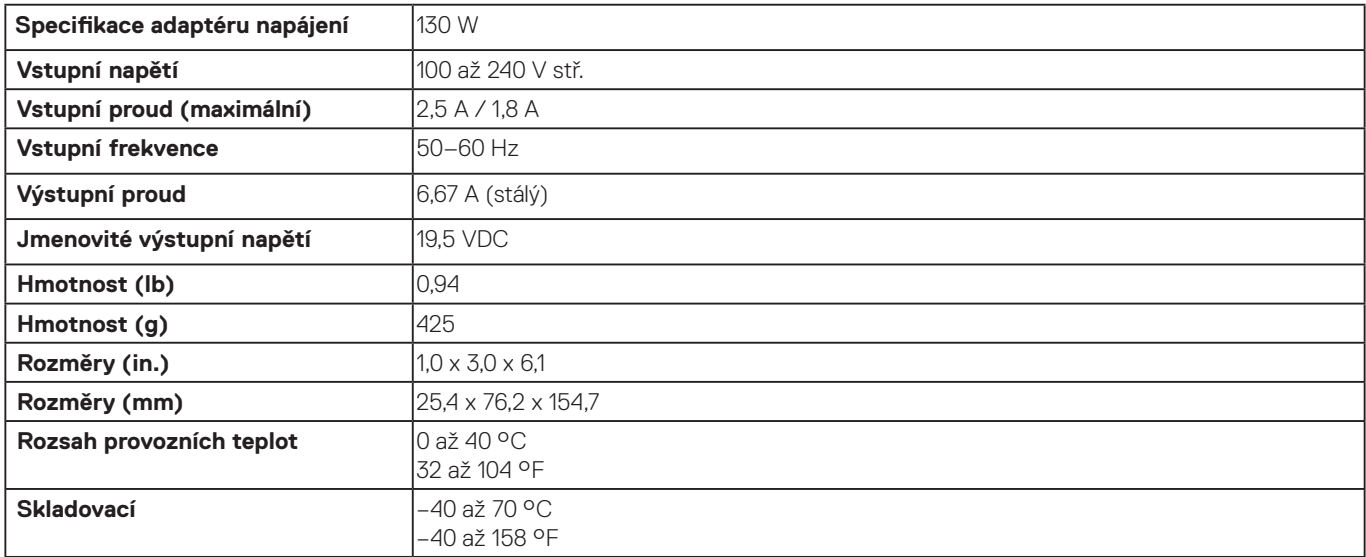

## <span id="page-20-0"></span>**Chytré a adaptivní napájení Power Delivery**

Maximální napájecí výkon univerzální dokovací stanice Dell UD22 pro váš počítač je 96 W (4,8 A @ 20 V). Dokovací stanice detekuje připojené porty USB a spotřebu energie samotné dokovací stanice, aby dynamicky dodávala energii do počítače a udržovala tak rovnováhu napájení.

### **Tabulka 11. Typické zatížení doku a chytré/adaptivní napájení Power Delivery do počítače**

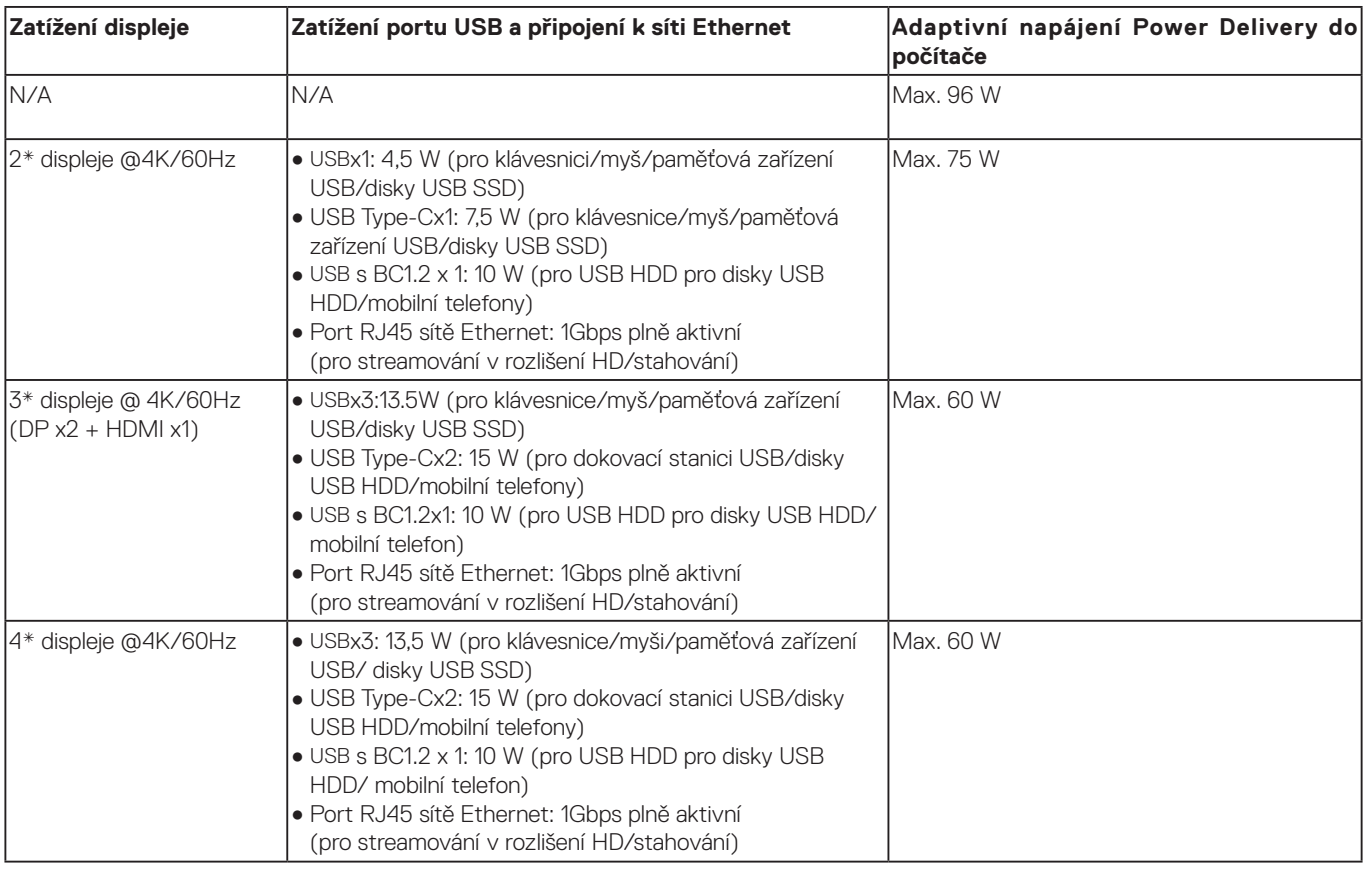

## <span id="page-21-0"></span>**Aktualizace firmwaru univerzální dokovací stanice Dell UD22**

### **Nástroj pro aktualizaci firmwaru samostatného doku**

**NOTE: Nástroj pro aktualizaci firmwaru univerzální dokovací stanice Dell UD22 podporuje pouze počítače s operačním systémem Microsoft Windows. Poskytnuté informace jsou určeny pro uživatele systému Microsoft Windows, kteří používají spustitelný nástroj.**

Stáhněte si nástroj pro aktualizaci firmwaru univerzální dokovací stanice Dell UD22 na stránce [www.dell.com/support/UD22.](http://www.dell.com/support/UD22) Připojte dok k počítači a spusťte nástroj v režimu správce.

1. Po spuštění nástroje pro aktualizaci firmwaru se automaticky nainstalují všechny potřebné ovladače pro aktualizaci firmwaru.

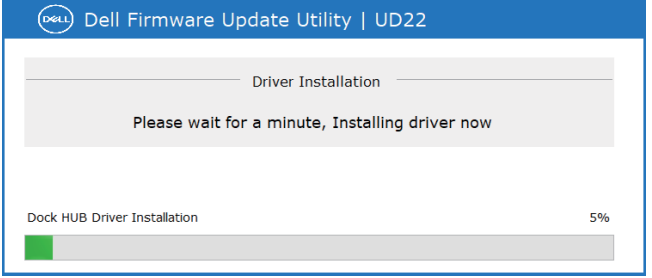

2. Následující snímek grafického uživatelského rozhraní (GUI) zobrazuje scénář, kdy je aplikace spuštěna bez doku připojeného k počítači. Kliknutím na tlačítko **Exit** aplikaci zavřete.

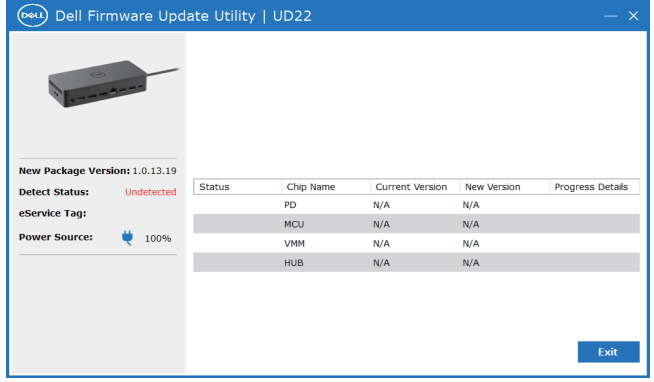

- 3. Následující snímek grafického uživatelského rozhraní (GUI) zobrazuje scénář, kdy je aplikace spuštěna s dokem připojeným k počítači.
	- a) Všechny verze firmwaru univerzální dokovací stanice Dell UD22 jsou aktuální. Kliknutím na tlačítko **Exit** můžete přímo zavřít nástroj pro aktualizaci firmwaru.

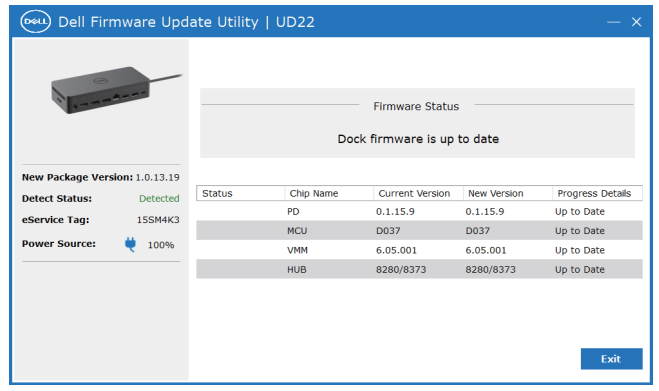

b) Když je k dispozici aktualizace firmwaru, kliknutím na tlačítko **Upgrade** aktualizujte firmware doku.

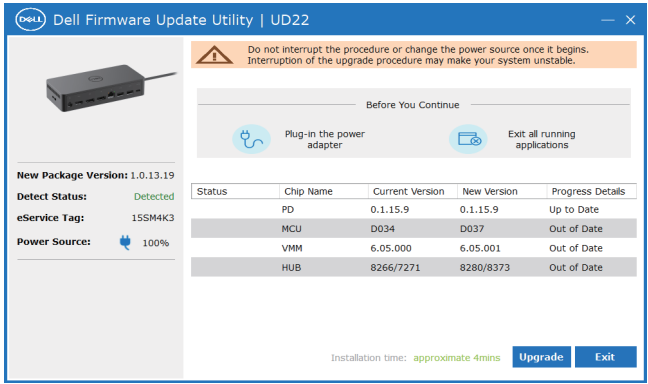

 4. Počkejte na dokončení aktualizace firmwaru. Ukazatel průběhu zobrazuje procento dokončení a čas instalace zobrazuje uplynulý čas.

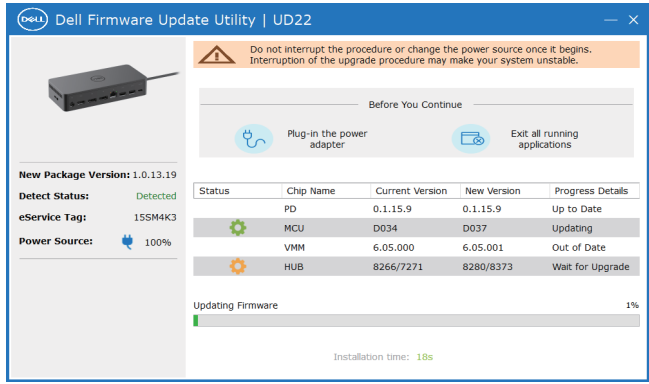

5. Po úspěšné aktualizaci firmwaru se zobrazí následující obrazovka. Kliknutím na tlačítko **Exit** aplikaci zavřete.

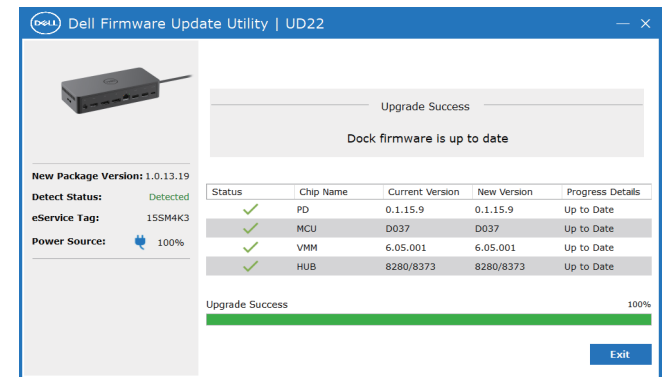

6. Následující obrazovka se zobrazí, pokud nástroj nedokáže aktualizovat nejnovější firmware univerzální dokovací stanice Dell UD22. Kliknutím na tlačítko **Upgrade** to zkuste znovu.

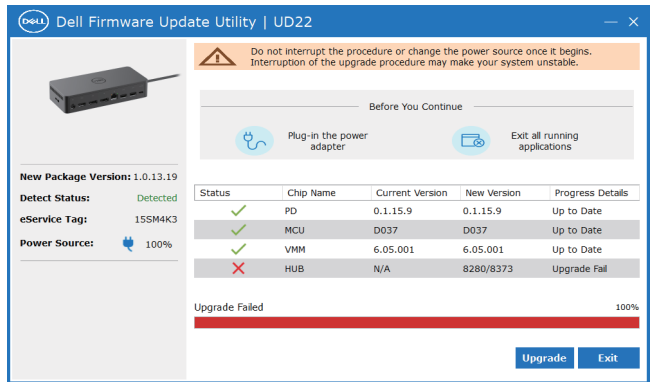

7. Následující obrazovka se zobrazí, pokud univerzální dokovací stanice Dell UD22 používá vyšší verzi firmwaru, než jaká je k dispozici v nástroji pro aktualizaci firmwaru. Kliknutím na tlačítko **Exit** aplikaci zavřete. Používejte nejnovější verzi nástroje.

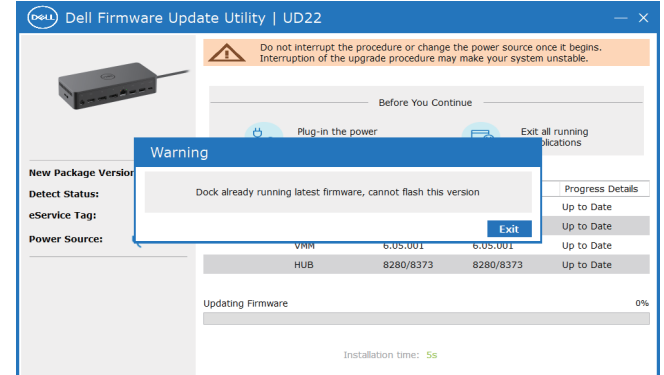

### **Tabulka 12. Možnosti příkazového řádku**

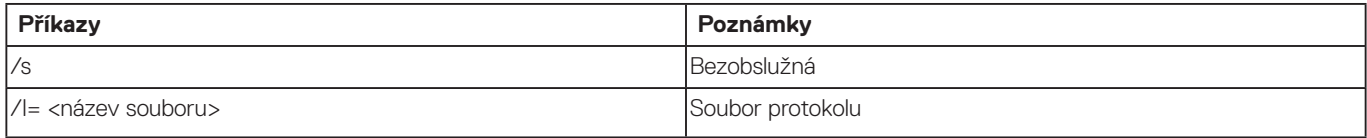

Jste-li odborníkem v oblasti IT nebo inženýr a chcete získat další informace o následujících technických tématech, přečtěte si příručku pro správce univerzální dokovací stanice Dell UD22:

- Postup pro samostatnou aktualizaci firmwaru doku a nástroje pro aktualizaci ovladače.
- Použití aplikace DCU (Dell | Command Update) ke stažení ovladače.
- Místní a vzdálená správa doku pomocí nástroje DCM (Dell Command | Monitor) a SCCM (System Center Configuration Manager).

**10**

# **Často kladené dotazy**

#### <span id="page-24-0"></span>**1. Po připojení k systému nefunguje ventilátor.**

- Ventilátor se spouští teplotou. Ventilátor dokovací stanice se nezačne otáčet až do okamžiku, kdy teplota dokovací stanice překročí teplotní limit.
- Pokud dokovací stanice naopak není dostatečně chladná, ventilátor se nezastaví ani při odpojení dokovací stanice od počítače.

#### **2. Ozval se zvuk vysokorychlostního otáčení ventilátoru a dokovací stanice poté nefunguje.**

● Pokud slyšíte hlasitý zvuk ventilátoru, jedná se o varování, že teplota dokovací stanice je vysoká. Ventilační otvor dokovací stanice může být zablokovaný nebo dokovací stanice pracuje v prostředí s vysokou teplotou (> 35 °C) atd. Zamezte působení abnormálních podmínek na dokovací stanici. Pokud působení abnormálních podmínek nezamezíte, v krajním případě se dokovací stanice vypne vlivem působení mechanismu pro ochranu proti přehřátí. Pokud k tomu dojde, odpojte kabel USB Type-C od počítače a odpojte napájení dokovací stanice. Poté počkejte 15 sekund a pro obnovení funkce dokovací stanice připojte napájení zpět.

#### **3. Při zapojení napájecího adaptéru dokovací stanice se ozve hluk ventilátoru.**

● Při zapojení napájecího adaptéru a zapnutí dokovací stanice se ventilátor na nějakou dobu zapne a následně se vypne. Je to součást výrobního návrhu a dokovací stanice funguje podle očekávání.

#### **4. Ventilátor je velmi hlučný. O jaký problém jde?**

● Ventilátor je navržen tak, aby běžel v pěti různých rychlostech na základě úrovně aktivity doku nebo pracovní zátěže. Ventilátor obvykle běží při nejnižších otáčkách, dokud dokovací stanice nedosáhne teplotního limitu kvůli pracovnímu zatížení. Ventilátor pak může běžet při jednom ze dvou nastavení vysoké rychlosti, jak je popsáno v tabulce níže:

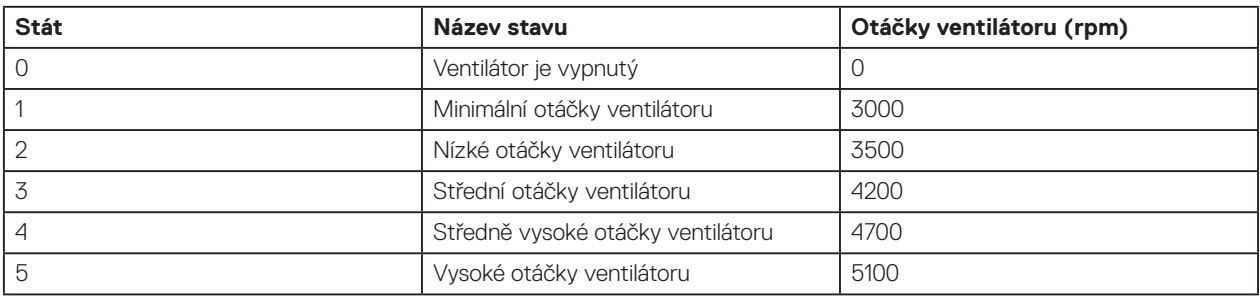

#### **5. Co je funkce dobíjecí stanice?**

● Dokovací stanice Dell UD22 umožňuje nabíjet mobilní telefon nebo powerbanku i v okamžiku, kdy není připojena k systému. Stačí se ujistit, že je dokovací stanice připojena k externímu napájení. Pokud se dokovací stanice přehřeje, její ventilátor se začne automaticky otáčet. Jedná se o běžnou funkci.

#### **6. Proč se při připojení zařízení USB k portům dokovací stanice zobrazuje okno instalace hardwaru?**

● Ovladač rozbočovače USB po připojení nového zařízení upozorní správce Plug and Play (PnP) na zjištění nového zařízení. Správce PnP dotazuje ovladač rozbočovače na ID hardwaru všech zařízení a poté upozorní operační systém Windows na nutnost instalace nového zařízení. V tomto scénáři uživatel vidí okno instalace hardwaru. Další podrobnosti naleznete v článcích společnosti Microsoft. [https://msdn.microsoft.com/en-us/windows/hardware/drivers/install/step-1--the-new-device-is-identified](https://docs.microsoft.com/en-us/windows-hardware/drivers/install/step-1--the-new-device-is-identified)  [https://msdn.microsoft.com/en-us/windows/hardware/drivers/install/identifiers-for-usb-devices](https://docs.microsoft.com/en-us/windows-hardware/drivers/install/identifiers-for-usb-devices)

#### **7. Proč po obnovení po výpadku napájení přestanou reagovat periferní zařízení připojená k dokovací stanici?**

● Vaše dokovací stanice Dell je navržena pro napájení střídavým proudem a nepodporuje zpětné napájení počítače (portem USB Type-C). Při výpadku napájení přestanou fungovat všechna zařízení připojená k dokovací stanici. Ani po obnovení napájení nemusí dokovací stanice fungovat správně, protože musí znovu vyjednat řádné napájení z portu USB-C počítače a navázat s počítačem spojení EC-dok-EC.

## **11**

## <span id="page-25-0"></span>**Odstraňování problémů s univerzální dokovací stanicí Dell UD22**

#### **Témata:**

● Příznaky a řešení

### **Příznaky a řešení**

### **Tabulka 13. Příznaky a řešení**

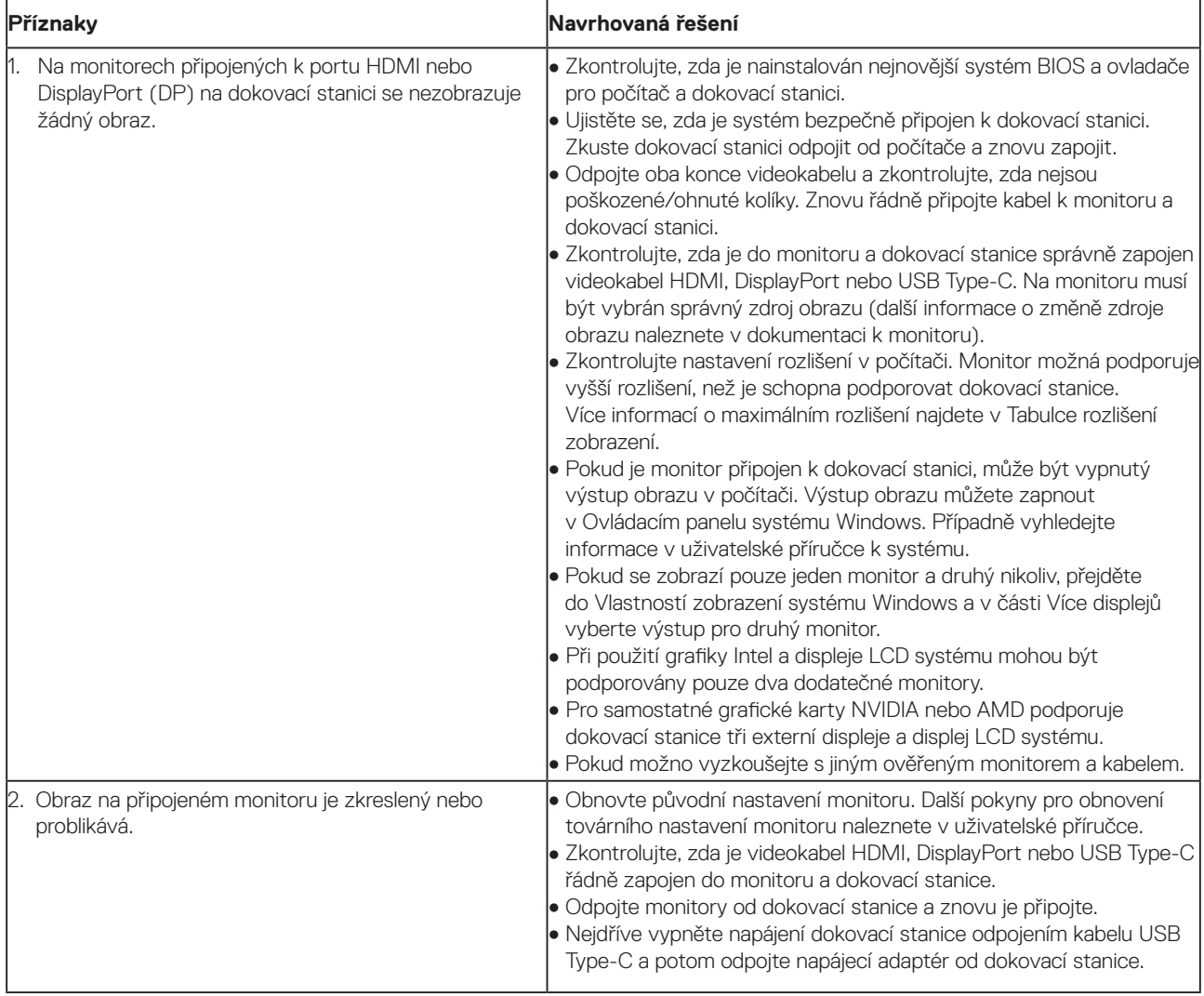

### **Tabulka 13. Příznaky a řešení (pokračování)**

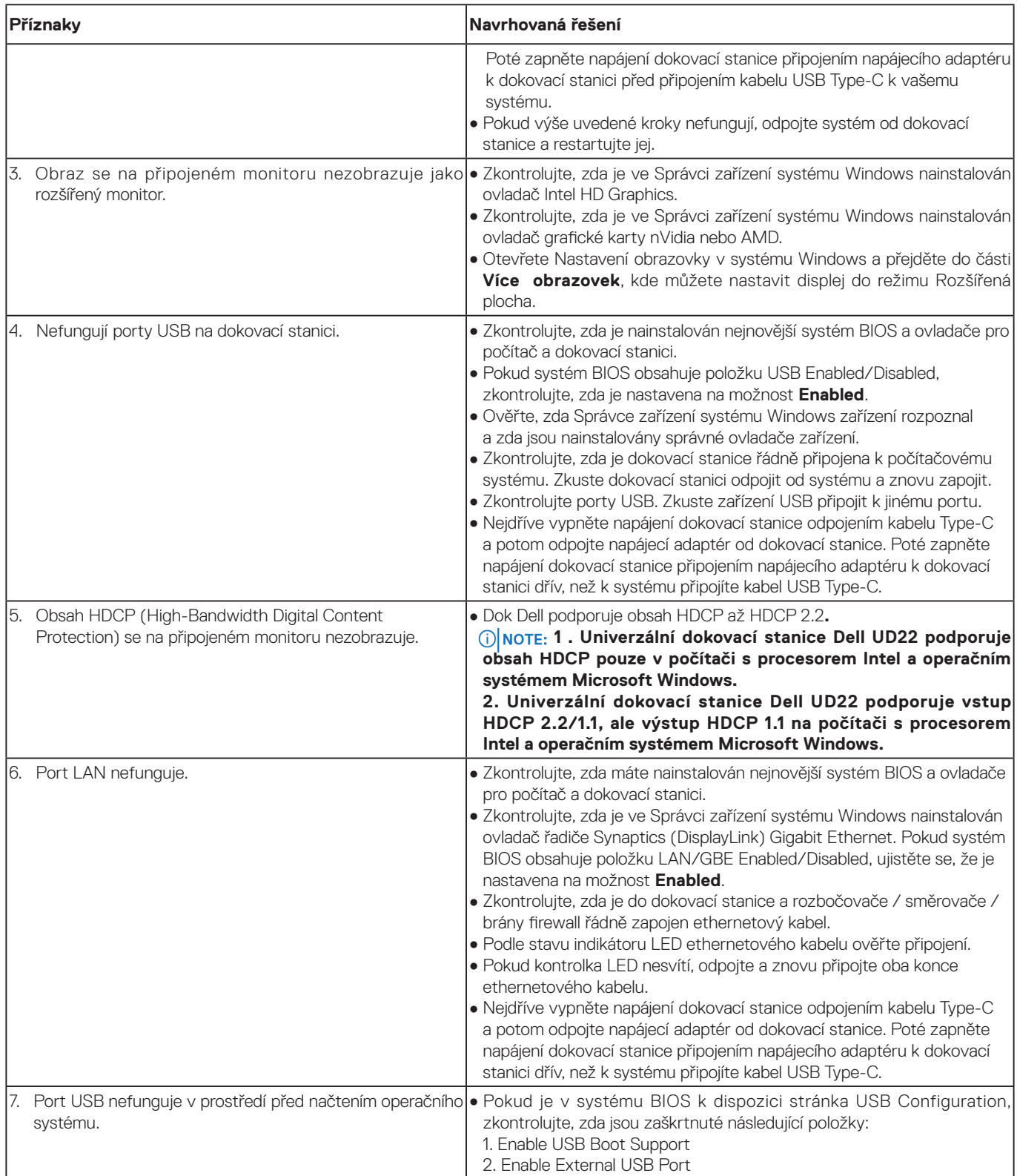

### **Tabulka 13. Příznaky a řešení (pokračování)**

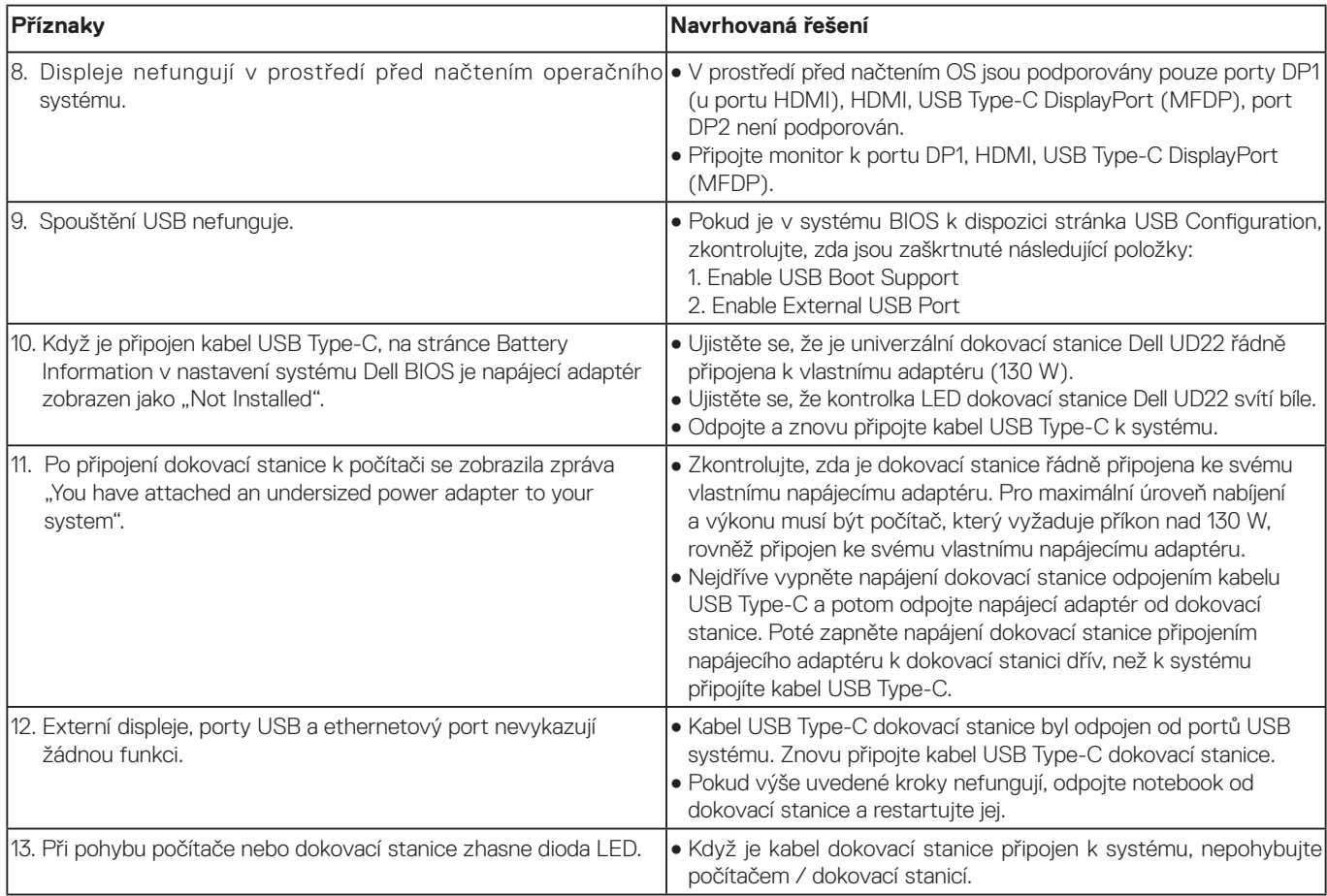

# **Získání nápovědy 12**

### <span id="page-28-0"></span>**Témata:**

● Kontaktování společnosti Dell

## **Kontaktování společnosti Dell**

### **Předpoklady**

 **Pokud nemáte aktivní internetové připojení, můžete nalézt kontaktní informace na nákupní faktuře, NOTE: dodacím listu, účtence nebo v produktovém katalogu společnosti Dell.**

### **O tomto úkolu**

Společnost Dell poskytuje několik online a telefonních možností podpory a služeb. Dostupnost se liší v závislosti na zemi a produktu a některé služby nemusí být ve vaší oblasti k dispozici. Chcete-li kontaktovat společnost Dell s otázkami týkajícími se prodeje, technické podpory nebo zákaznických služeb:

#### **Postup**

- 1. Přejděte na stránku **[Dell.com/support.](http://www.dell.com/support)**
- 2. Vyberte kategorii podpory.
- 3. Ověřte zemi nebo region v rozbalovací nabídce **Vyberte zemi/region** ve spodní části stránky.
- 4. Podle potřeby vyberte příslušné služby nebo linku podpory.